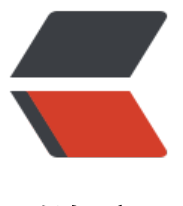

链滴

## 安装 Deepin 后 CP[U 不](https://ld246.com)能自动降频的解决 方法

作者: douniwan

- 原文链接:https://ld246.com/article/1604121208944
- 来源网站: [链滴](https://ld246.com/member/douniwan)
- 许可协议:[署名-相同方式共享 4.0 国际 \(CC BY-SA 4.0\)](https://ld246.com/article/1604121208944)

```
<p><img src="https://ld246.com/images/img-loading.svg" alt="" data-src="https://b3logfile
com/bing/20200706.jpg?imageView2/1/w/960/h/540/interlace/1/q/100"></p>
<h3 id="问题">问题</h3>
<p>电脑安装 deepin 过后如果出现风扇狂转,或者发热厉害,就有可能是因为 CPU 不能自动降频
致的。这里可以使用频率监控软件 i7z 来查个究竟。</p>
<blockquote>
<p>sudo apt install i7z //安装 i7z<br>
sudo i7z //运行 i7z</p>
</blockquote>
<p>运行结果如果下图所示:<br>
<img src="https://ld246.com/images/img-loading.svg" alt="图一.png" data-src="https://b3lo
file.com/file/2020/10/JR3LNFUYIJJ0Q8XGDB9KLC-345eaf5b.png?imageView2/2/interlace/1/fo
mat/ipq"> </p>
<p>如果发现下面的 Real Current 的频率大于标准频率就说明 CPU 不能自动降频,需要进行设置。
/p<h3 id="解决方法">解决方法</h3>
<p>修改 <strong>/etc/default/grub</strong> 文件,向添加两行:</p>
<blockquote>
<p>GRUB_CMDLINE_LINUX="splash quiet "</p>
<p>GRUB_CMDLINE_LINUX_DEFAULT="intel_pstate=disable"</p>
</blockquote>
<p>添加完后更新一下 grub</p>
<blockquote>
<p>sudo update-grub</p>
</blockquote>
<p>重启系统后,再用 i7z 查看,已经能够自动降频了。<br>
<img src="https://ld246.com/images/img-loading.svg" alt="图二.png" data-src="https://b3lo
```
file.com/file/2020/10/image-e6611559.png?imageView2/2/interlace/1/format/jpg"></p>